## TOR BROWSER FORENSICS ON WINDOWS OS

MATTIA EPIFANI, FRANCESCO PICASSO, MARCO SCARITO, CLAUDIA MEDA

DEFTCON 2015

ROMA, 17 APRILE

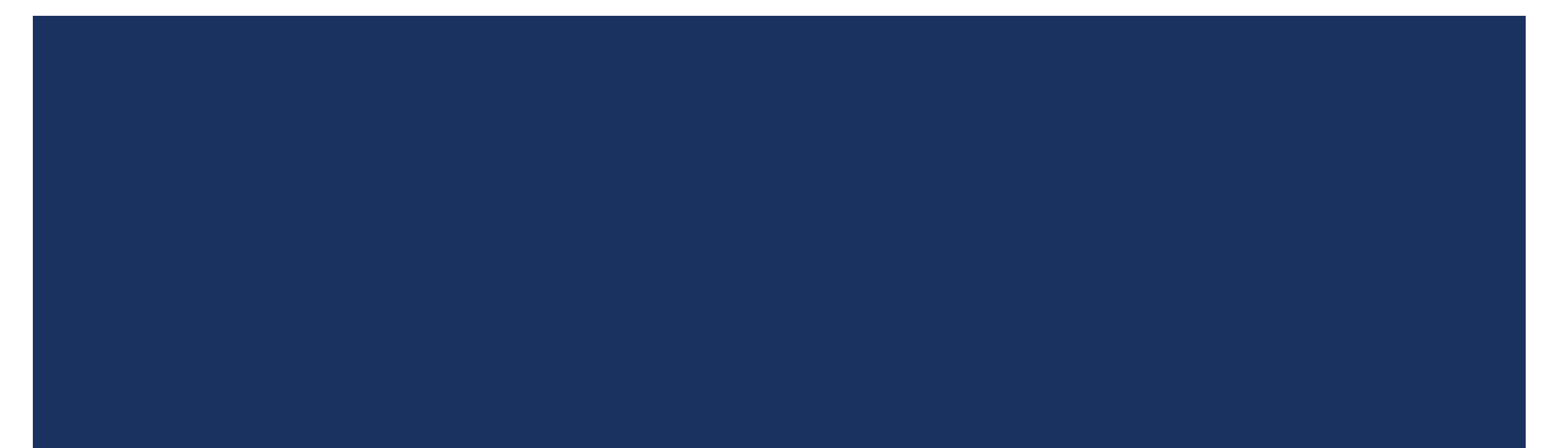

### REAL CASE

- Management salaries of a private company were **published on a Blog**
- Through an analysis of the internal network, we found a possible suspect because he accessed the Excel file containing the salaries the day before the publication
- Company asked us to analyze the employee laptop
- We found evidences that confirm that the Excel file was opened [LNK, **Jumplist, ShellBags]**
- But **no traces** were found in **browsing history** about the publishing activity on the blog…

### PREVIOUS RESEARCH

### ■ An interesting research by Runa Sandvik is available at

### **Forensic Analysis of the Tor Browser Bundle on OS X, Linux, and Windows**

https://research.torproject.org/techreports/tbb-forensic-analysis-2013-06-28.pdf

■ We started from her work to find other interesting artifacts

### TOR BROWSER – MICROSOFT WINDOWS

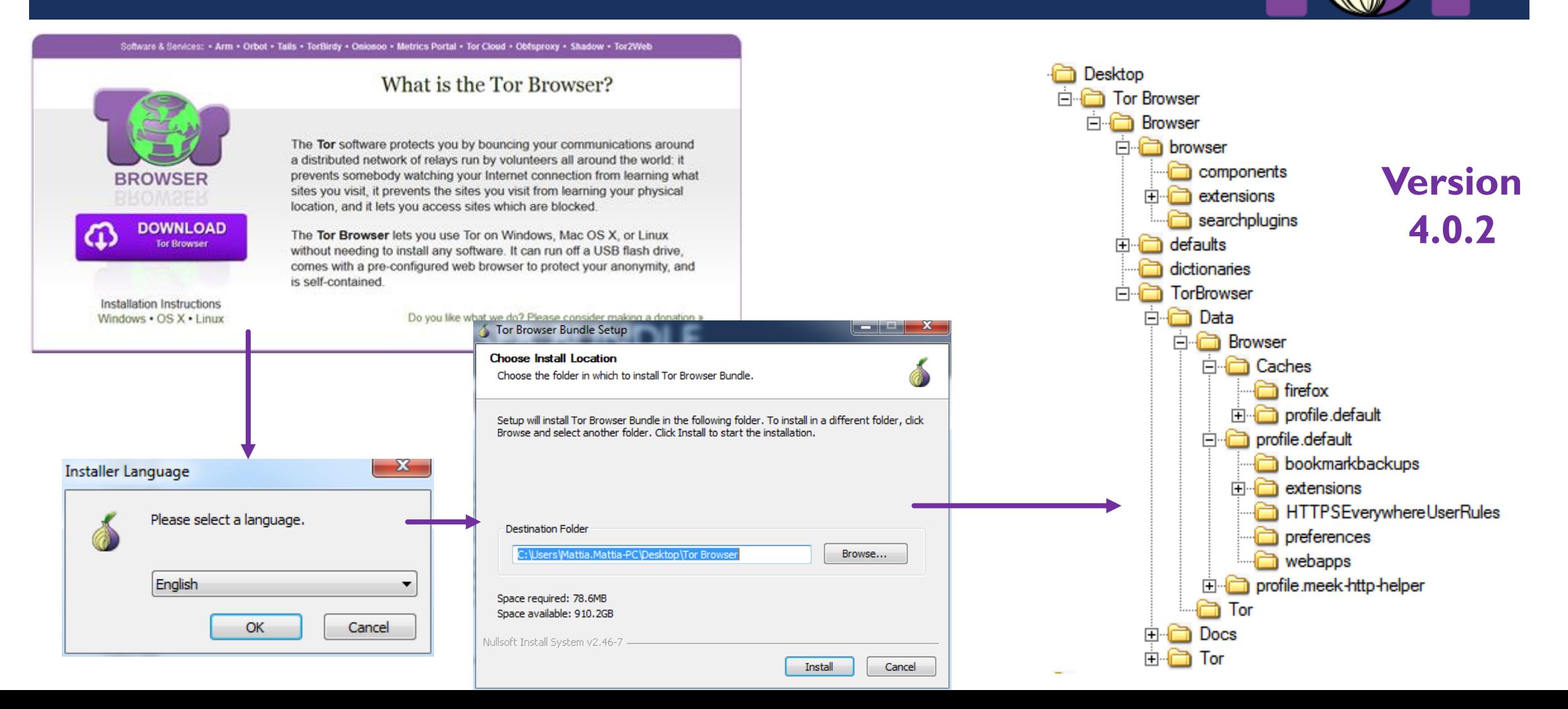

#### TOR BROWSER FOLDER

■ The most interesting folders are located in **\Tor Browser\Browser\Tor Browser**:

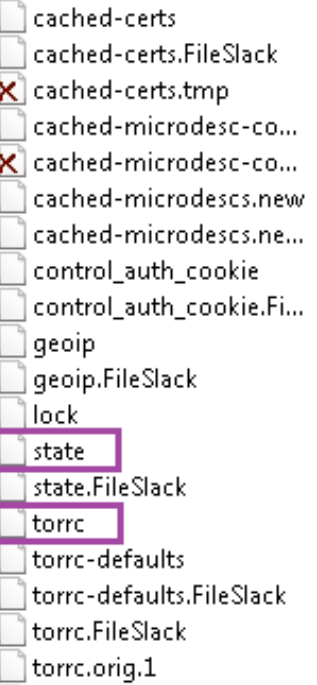

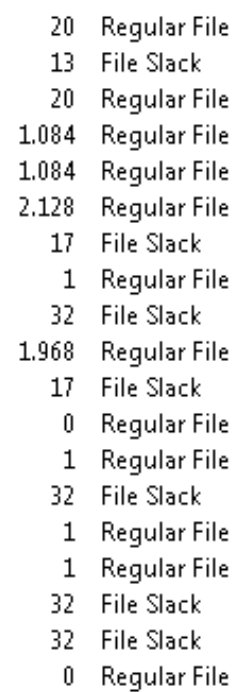

#### 15/02/2014 18:... 15/02/2014 18:... 15/02/2014 18:... 15/02/2014 18:...

#### 15/02/2014 18:...

- 15/02/2014 18:...
- 01/01/2000 01:...
- 15/02/2014 18:... 15/02/2014 18:... ė.
	- 15/02/2014 18:... 01/01/2000 01:...
- $01/01/200001...$

### **\Data\Tor \Data\Browser\profile.default**

bookmarkbackups 1 Directory 12/12/2014 14:... extensions 1 Directory 30/01/2015 15:... HTTPSEverywhereUser... 1 Directory 12/12/2014 14:... preferences 1 Directory 12/12/2014 14:... webapps 1 Directory 30/01/2015 14:... **\$130** 8 NTFS Index All... 30/01/2015 15:... ≌ blocklist.xml 146 Regular File 01/01/2000 blocklist.xml.FileSlack 3 File Slack **O** bookmarks.html 4 Regular File 01/01/2000 compatibility.ini 1 Regular File 30/01/2015 14:... 512 Regular File 12/12/2014 15:... cookies.sqlite 1 Regular File extensions.ini 30/01/2015 14:... extensions.ini.FileSlack 4 File Slack 10 Regular File extensions.json 30/01/2015 14:... 3 File Slack extensions.json.FileSlack extensions.sqlite 0 Regular File 12/12/2014 14:...

#### FOLDER DATA\TOR

#### **State**: it contains the **last execution date**

```
# Tor state file last generated on 2014-02-15 18:59:26 local time
# Other times below are in UTC
# You *do not* need to edit this file.
TorVersion Tor 0.2.4.20 (git-d90102bcf0c25d96)
```
LastWritten 2014-02-15 17:59:26

 **Torrc:** it contains the **path from where the Tor Browser was launched** with the drive letter

# This file was generated by Tor; if you edit it, comments will not be preserved # The old torrc file was renamed to torrc.orig.1 or similar, and Tor will ignore it

```
DataDirectory E:\Tor Browser\Data\Tor
DirReqStatistics 0
GeoIPFile E:\Tor Browser\Data\Tor\geoip
```
### FOLDER \DATA\BROWSER\PROFILE.DEFAULT

- The traditional *Firefox folder* containing the user profile **without usage traces**
- The most interesting files:
	- **Compatibility.ini**
	- **Extension.ini**

[ExtensionDirs] Extension0=E:\Tor Browser\Data\Browser\profile.default\extensions\tor-launcher@torproject.o Extension1=E:\Tor Browser\Data\Browser\profile.default\extensions\torbutton@torproject.org. Extension2=E:\Tor Browser\Data\Browser\profile.default\extensions\{73a6fe31-595d-460b-a920-Extension3=E:\Tor Browser\Data\Browser\profile.default\extensions\https-everywhere@eff.org

[Compatibility] LastVersion=24.3.0 20000101000000/20000101000000 LastOSABI=WINNT x86-gcc3 LastPlatformDir=E:\Tor Browser\Browser

LastAppDir=E:\Tor Browser\Browser\browserInvalidateCaches=1

- **Browser execution path**
- **Date Created First execution**
- **Date Modified**  $\rightarrow$  **Last execution**

### OS ARTIFACTS ANALYSIS

- Evidence of TOR usage can be found (mainly) in:
	- Prefetch file **TORBROWSERINSTALL-<VERSION>-<PATH-HASH>.pf**
	- Prefetch file **TOR.EXE-<PATH-HASH>.pf**
	- Prefetch file **FIREFOX.EXE-<PATH-HASH>.pf**
	- Prefetch file **START TOR BROWSER.EXE-<PATH-HASH>.pf** *(old version < 4.0.2)*
	- NTUSER.DAT registry hive **→ User Assist** key
	- **U** Windows Search Database
	- $\Box$  Thumbnail cache

#### PREFETCH FILES

- We can recover:
	- **First execution date**
	- **Last execution date**
		- **In Windows 8/8.1**  $\rightarrow$  **Last 8 executions**
	- Number of executions
	- **Execution Path**
	- **Install date (from Tor Browser Install prefetch file)**
	- **Tor Browser version (from Tor Browser Install prefetch file)**

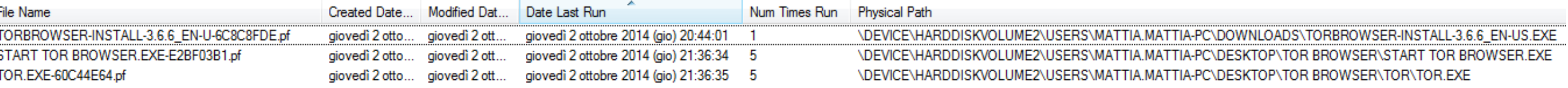

#### USER ASSIST

- We can recover:
	- **Last execution date**
	- **Number of executions**
	- **Execution path**
- By analyzing various NTUSER.DAT from VSS we can **identify the number and time of execution in a period of interest**

userassist2 v.20120528 (NTUSER.DAT) Displays contents of UserAssist subkeys

UserAssist Software\Microsoft\Windows\CurrentVersion\Explorer\UserAssist LastWrite Time Wed Jul 24 16:27:27 2013 (UTC)

{CEBFF5CD-ACE2-4F4F-9178-9926F41749EA} Mon Feb 17 08:30:05 2014 Z Microsoft.InternetExplorer.Default (2) Sat Feb 15 17:59:09 2014 7 E:\Tor Browser\Start Tor Browser.exe (1)

### OTHER ARTIFACTS ON THE HARD DRIVE

## Other files noted:

## **Thumbnail Cache**

 $\blacksquare$ It contains the TOR Browser icon

## **Windows Search Database**

■ Tor Browser files and folders path

### BROWSING ACTIVITIES

- ■Evidence of browsing activities can be found in:
	- Bookmarks (places.sqlite database)
	- **Q** Pagefile.sys
	- Memory Dump / Hiberfil.sys

#### **BOOKMARKS**

#### User saved bookmarks:

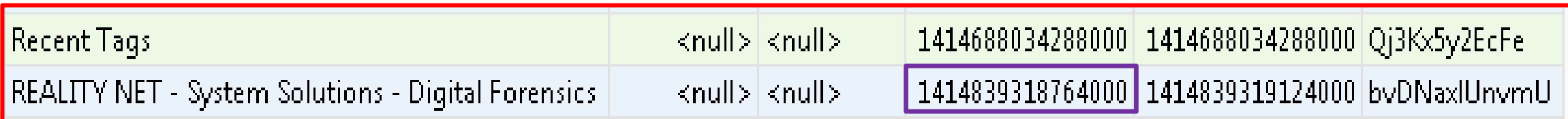

#### Convert epoch to human readable date and vice versa

Timestamp to Human date | e | [batch convert timestamps to human dates] 414839318764000

Assuming that this timestamp is in microseconds (1/1,000,000 second):

GMT: Sat, 01 Nov 2014 10:55:18 GMT

```
Your time zone: sabato 1 novembre 2014 11:55:18 GMT+1:00
```
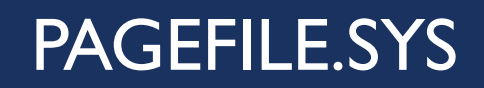

## **Information about visited websites**

# ■Search for the keyword **HTTP-memory-only-PB**

..óy... ``.... y ... HTTP-memory-only-PB domain=genoacfc.it&uri=http: //genoacfc.it/wp-content/plugins/footballclub/js/yoxview/images/ 

### HTTP-MEMORY-ONLY-PB

- A function used by Mozilla Firefox for Private Browsing (not saving cache **data on the hard drive**)
- Tor Browser uses the Private Browsing feature of Mozilla Firefox
- But Tor Browser typically uses an old Firefox version, based on Firefox **ESR**
- To distinguish if the browsing activity was made with Mozilla Firefox or with Tor Browser:
	- Check if Firefox is installed
	- If it is installed, verify the actual version

#### PAGEFILE.SYS - EXAMPLE

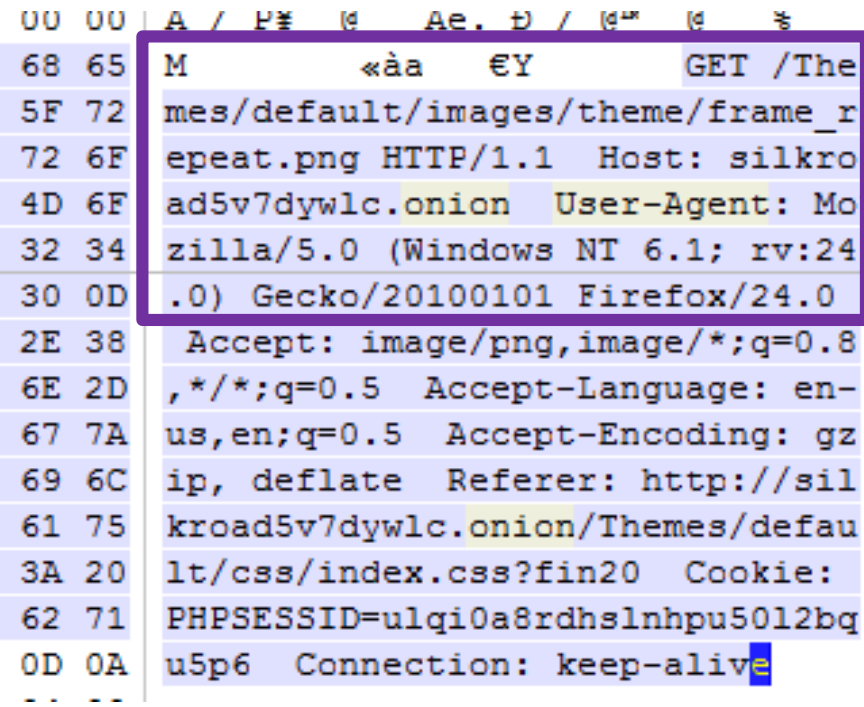

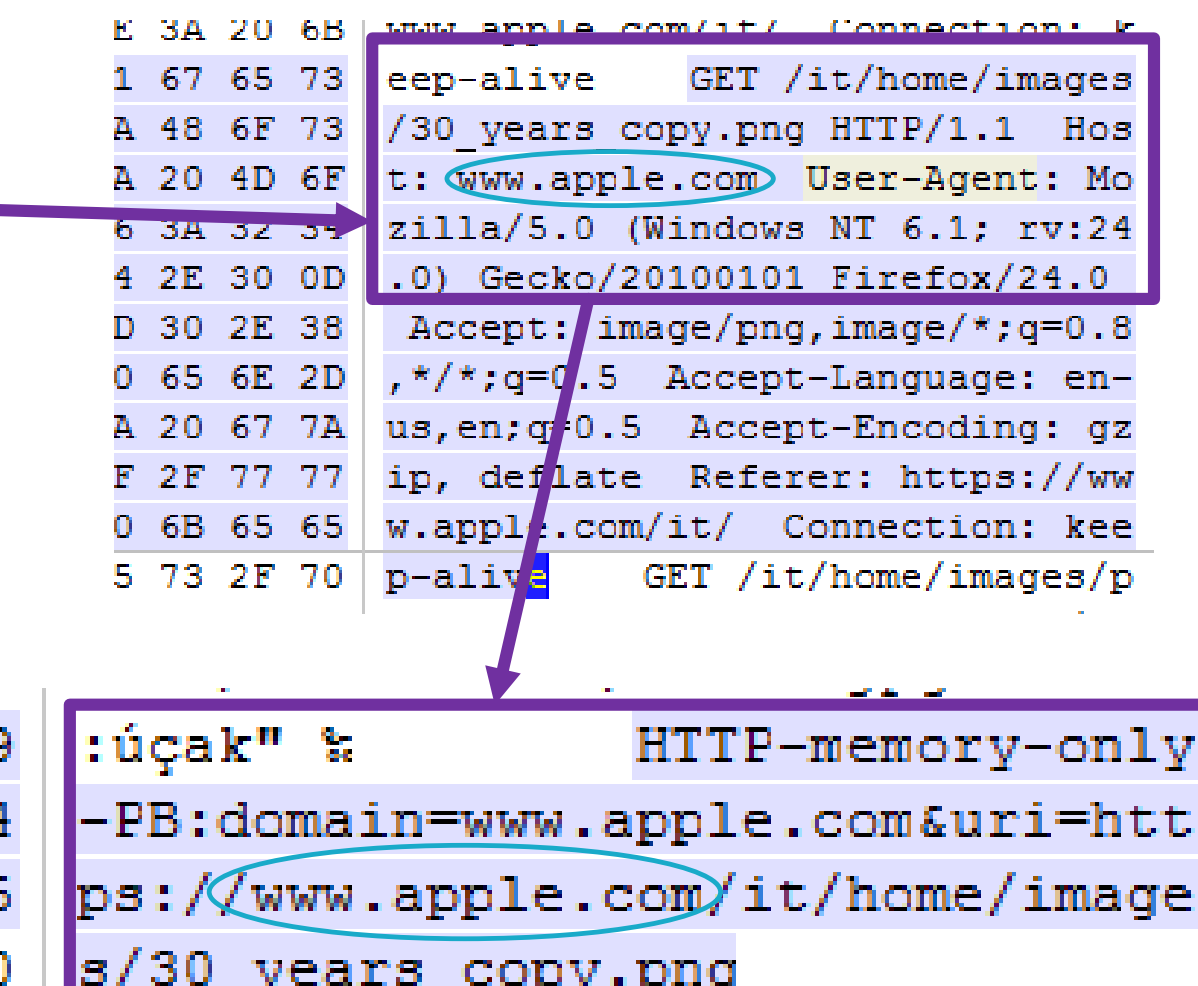

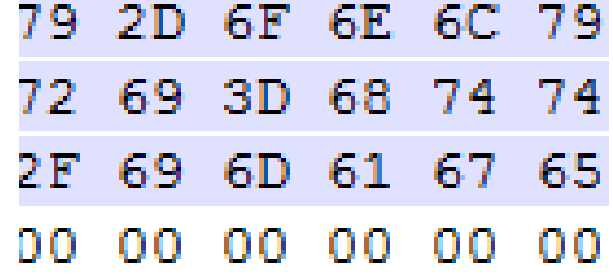

#### ANALYSIS METHODOLOGY

#### Prefetch files

- Install date
- First execution date
- Last execution date(s)
- Number of executions
- Tor Browser version

#### NTUSER\UserAssist key

- Execution path
- Last execution date
- Total number of executions
- Verify the history of execution through the Volume Shadow Copies

#### Other possible artifacts

- Thumbnail Cache
- Windows Search Database

#### Tor Browser Files

#### •State

- •Torrc
- •Compatibility.ini
- •Extension.ini
- •Places.sqlite [Bookmarks]

#### Pagefile.sys<br>(keywords search)

- •HTTP-memory-only-PB
- •Torproject
- •Tor
- •Torrc
- •Geoip
- •Torbutton
- •Tor-launcher

#### Hiberfil.sys

- Convert to a memory dump
- Analyze through
- Volatility
- Keywords search

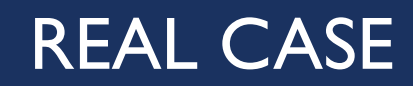

- We indexed the hard drive and searched for the blog URL
- We found some **interesting URLs in the pagefile**, indicating the access to the **Blog Admin page**  (*http://www. blognameblabla.com/wp-admin/*)
- All the URLs were **preceded by the string HTTP-MEMORY-ONLY-PB** and Firefox is not installed on the laptop
- We found that the **TOR Browser was downloaded with Google Chrome** the night in which the file was published on the blog
- By analyzing the OS artifacts we found that **it was installed and only executed once, 3 minutes before the publish date and time on the blog**

### ACTIVE RESEARCHES

- Memory Dump with Volatility and Rekall
- Can we find any temporal reference for browsing activities?
- Can we correlate Tor Browser cache entries to carved files from pagefile/hiberfil/memory dump?
- Tor Browser on Mac OS X
- **Tor Browser on Linux**
- Orbot on Android

#### Q&A?

## **Mattia Epifani**

- Digital Forensics Analyst
- $\blacksquare$  CEO @ REALITY NET System Solutions
- GCFA, GMOB, GNFA, GREM
- CEH, CHFI, CCE, CIFI, ECCE, AME, ACE, MPSC
- Mail **mattia.epifani@realitynet.it**
- Twitter **@mattiaep**
- Linkedin **http://www.linkedin.com/in/mattiaepifani**
- Web **http://www.realitynet.it**
- Blog **http://blog.digital-forensics.it http://mattiaep.blogspot.it**

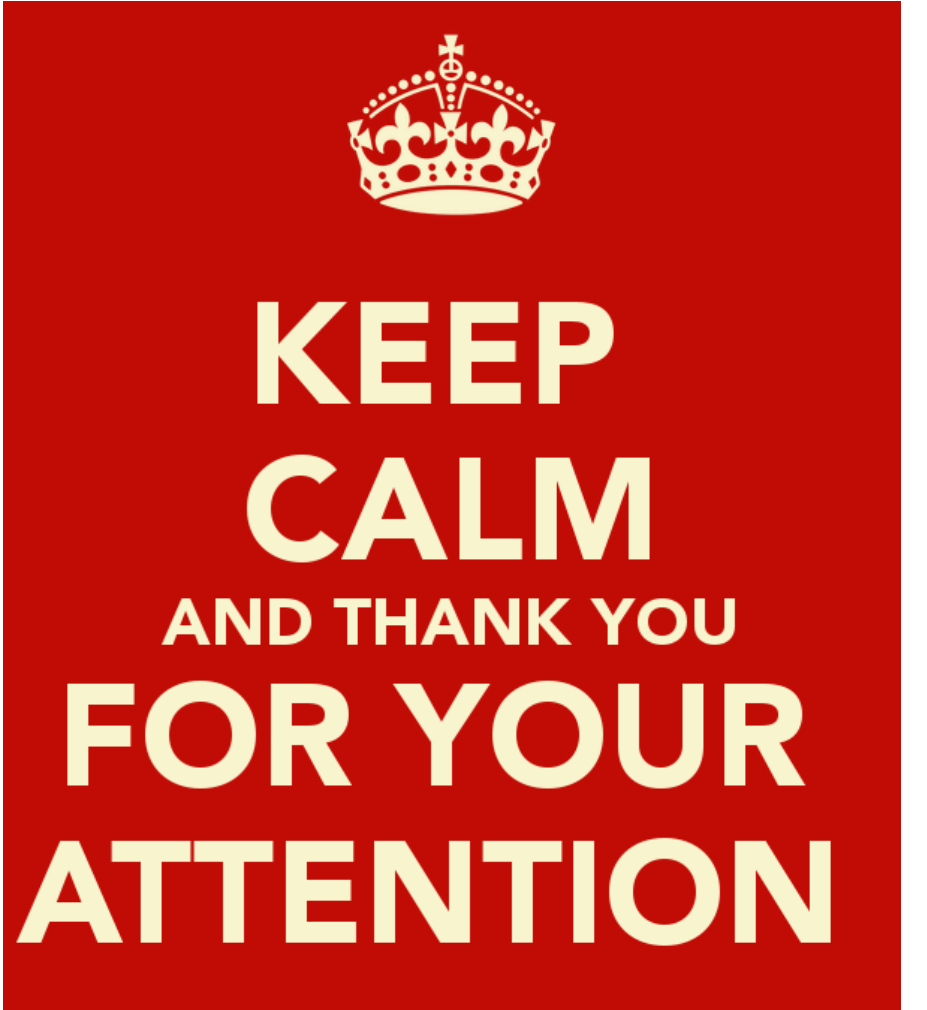